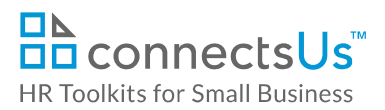

## **About the Document**

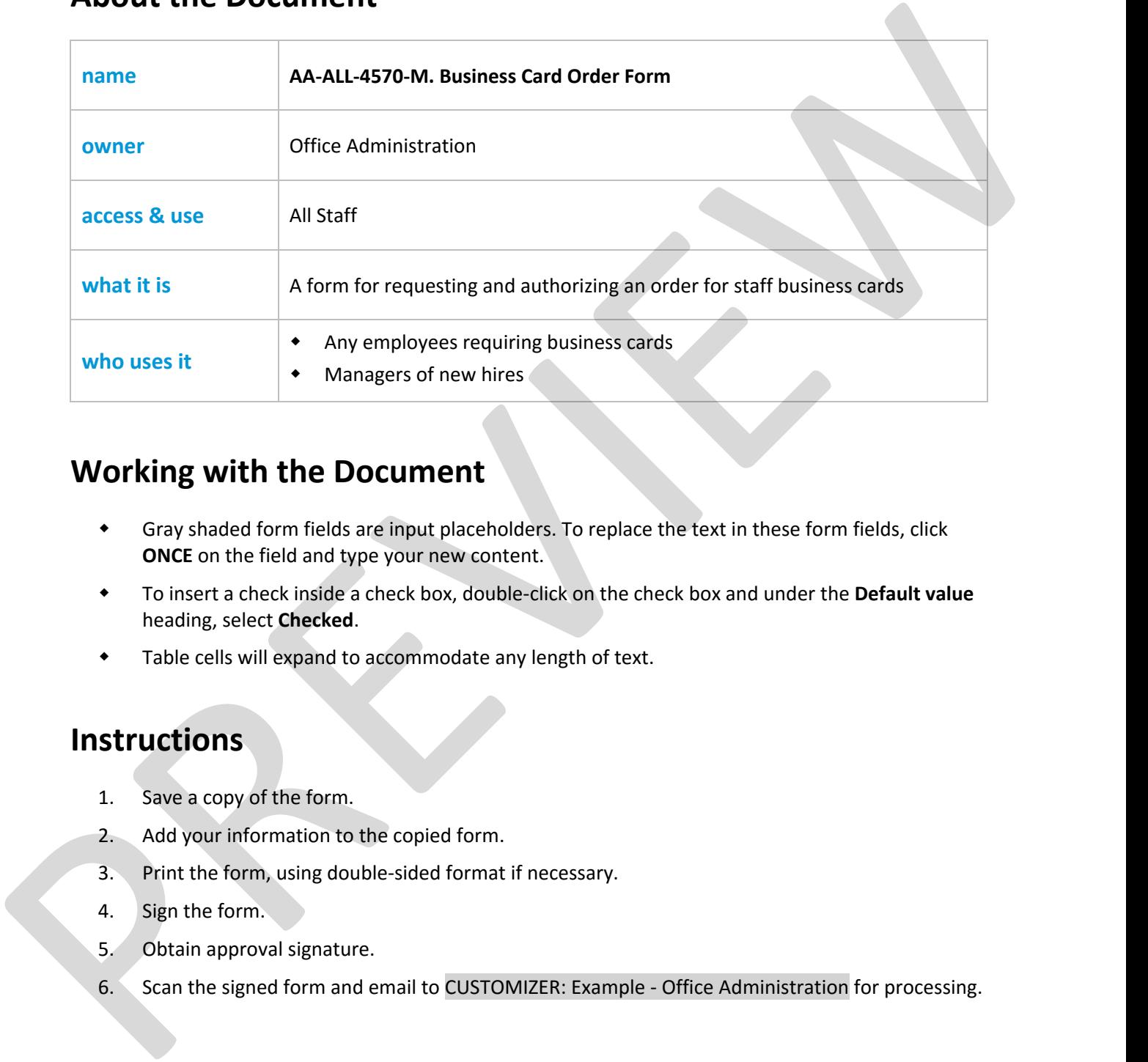

## **Working with the Document**

- Gray shaded form fields are input placeholders. To replace the text in these form fields, click **ONCE** on the field and type your new content.
- To insert a check inside a check box, double‐click on the check box and under the **Default value** heading, select **Checked**.
- Table cells will expand to accommodate any length of text.

## **Instructions**

- 1. Save a copy of the form.
- 2. Add your information to the copied form.
- 3. Print the form, using double‐sided format if necessary.
- 4. Sign the form.
- 5. Obtain approval signature.
- 6. Scan the signed form and email to CUSTOMIZER: Example ‐ Office Administration for processing.